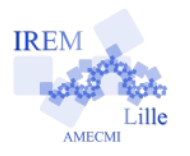

# **À la découverte de TracenPoche (2) Fiche professeur** 6

 $6<sup>e</sup>$ 

*Auteur : Sébastien Dumoulard*

**But de l'activité :** Découvrir le logiciel TracenPoche et ses fonctionnalités principales au niveau du collège.

#### **Compétences engagées :**

- $\vee$  Construire une figure à partir d'un programme de construction.
- ✔ Conjecturer un résultat.
- ✔ Appréhender la notion de *géométrie dynamique.*
- $\checkmark$  [b2i] C.3.6 Je sais utiliser un outil de simulation (ou de modélisation) en étant conscient de ses limites.

#### **Pré-requis :**

- ✔ *[b2i]* E.1.2 Je sais allumer et éteindre l'équipement informatique ; je sais lancer et quitter un logiciel.
- ✔ *[b2i]* E.1.3 Je sais déplacer le pointeur, placer le curseur, sélectionner, effacer et valider.
- ✔ *[b2i]* E.3.2 Je sais saisir les caractères en minuscules, en majuscules, les différentes lettres accentuées et les signes de ponctuation.
- ✔ *[b2i]* C.1.2 Je sais accéder aux logiciels et aux documents disponibles à partir de mon espace de travail.
- ✔ Connaître le vocabulaire et les notations de géométrie élémentaire.

# **Matériels utilisés :**

- ✔ Vidéoprojecteur ;
- $\vee$  Classe pupitre ou site informatique.

**Durée indicative :** En fonction du niveau dans lequel on se place (au plus 1 heure, en  $6^\circ$ ).

#### **Nom des logiciels utilisés :**

- ✔ TracenPoche;
- $\triangleright$  Activité tout à fait « adaptable » à d'autres logiciels, comme Géoplan par exemple.

#### **Documents utiles à télécharger :**

 $\vee$  [Tutoriel de prise en main de TracenPoche](http://tracenpoche.sesamath.net/IMG/tutoriel_tep.pdf)

## **Déroulement de la séance :**

- a) La première question permet aux élèves de repérer les boutons utiles pour la suite, et les entraîne à lire les informations des « infobulles ».
- b) Demander *au préalable* aux élèves d'expliquer leur démarche pour construire le triangle ABC. Une fois le triangle construit, faire alors déplacer les points pour montrer aux élèves l'aspect « géométrie dynamique ». Attention ! Si le triangle est construit via le bouton « *polygone* », alors il ne sera pas possible de créer le point K comme intersection de la droite (AG) et du segment [BC]... Il faut donc en discuter avec les élèves (dans le cas où certains voudraient utiliser ce bouton, ou bien supprimer l'accès à ce bouton, ce qui est possible avec la version Réseau de MathenPoche.
- c) Repérer les élèves plaçant les points I et J «*à vue*» au milieu des côtés [AB] et [AC], et présenter leur travail pour faire comprendre la distinction entre point *libre* placé *« à vue »* au milieu, et milieu construit *en tant que tel*.

Faire remarquer aux élèves que le codage n'apparaît pas par défaut sur la figure, MAIS que le « script » permet toutefois assez vite de vérifier que I EST le milieu de [AB], pour les entraîner à observer cette fenêtre « script ». Remarque : pour faire apparaître des codages des milieux, ajouter {/} avant le point virgule sur la ligne du script correspondant au point I, et {//} sur celle correspondant au point J.

Informer les élèves de la possibilité d'annuler la dernière construction (*retour en arrière*).

## **Variantes / Pour aller plus loin / Références :**

- ✔ Variante : en utilisant un autre logiciel, tel que Géoplan ou GeoGebra.
- ✔ Variante : Intégrer cet exercice dans une séance MathEnPoche, via l'interface « réseau », quitte à ne rendre disponibles que les boutons utiles, pour gagner du temps à la question 1.
- Pour aller plus loin : en  $4^e$ , prolonger l'activité pour démontrer la conjecture.
- $\vee$  Conjecturer des propriétés sur la position du centre de gravité...
- $\vee$  Variante : activité analogue avec les autres droites remarquables du triangle...